# **AAG-Rückmeldung**

Auf dem Register: LOHN-ABRECHNUNGSDATEN steht innerhalb der "Externen Grundlagen" der Bereich: "AAG-Rückmeldung" zur Verfügung. An dieser Stelle werden die Werte für die Übertragung bereitgestellt.

**Inhalt**

- [Allgemeine Infos zu "Rückmeldung zu Erstattungsanträgen" \(AAG\)](#page-0-0)
- [Einleitung](#page-0-1) [Parameter – Annahmestellen - Einzugsstellen](#page-0-2)
	- [Erstattungsanträge \(AAG\)](#page-0-3)
- [Benutzernachricht](#page-0-4)
- [Externe Meldungen Assistent](#page-0-5)
	- <sup>o</sup> [Bereichsauswahl im Assistent](#page-0-6) [Rückmeldung AAG-Verfahren](#page-1-0)
	- o [Protokoll](#page-3-0)
- [Lohn-Abrechnungsdaten der Mitarbeiterstammdaten](#page-3-1)

# <span id="page-0-0"></span>Allgemeine Infos zu "Rückmeldung zu Erstattungsanträgen" (AAG)

#### <span id="page-0-1"></span>**Einleitung**

Hat die Krankenkasse im Rahmen der gemeinsamen Grundsätze für Bestandsprüfungen nach § 28b Abs. 1 Satz 1 Nr. 5 SGB IV eine inhaltliche Abweichung zwischen ihrer Berechnung der Erstattung und dem Antrag des Arbeitgebers feststellt, hat sie diese Abweichung und die Gründe hierfür dem Arbeitgeber durch Datenübertragung unverzüglich zu melden; dies gilt auch, wenn dem Antrag vollständig entsprochen wird.

# <span id="page-0-2"></span>Parameter – Annahmestellen - Einzugsstellen

# <span id="page-0-3"></span>**Erstattungsanträge (AAG)**

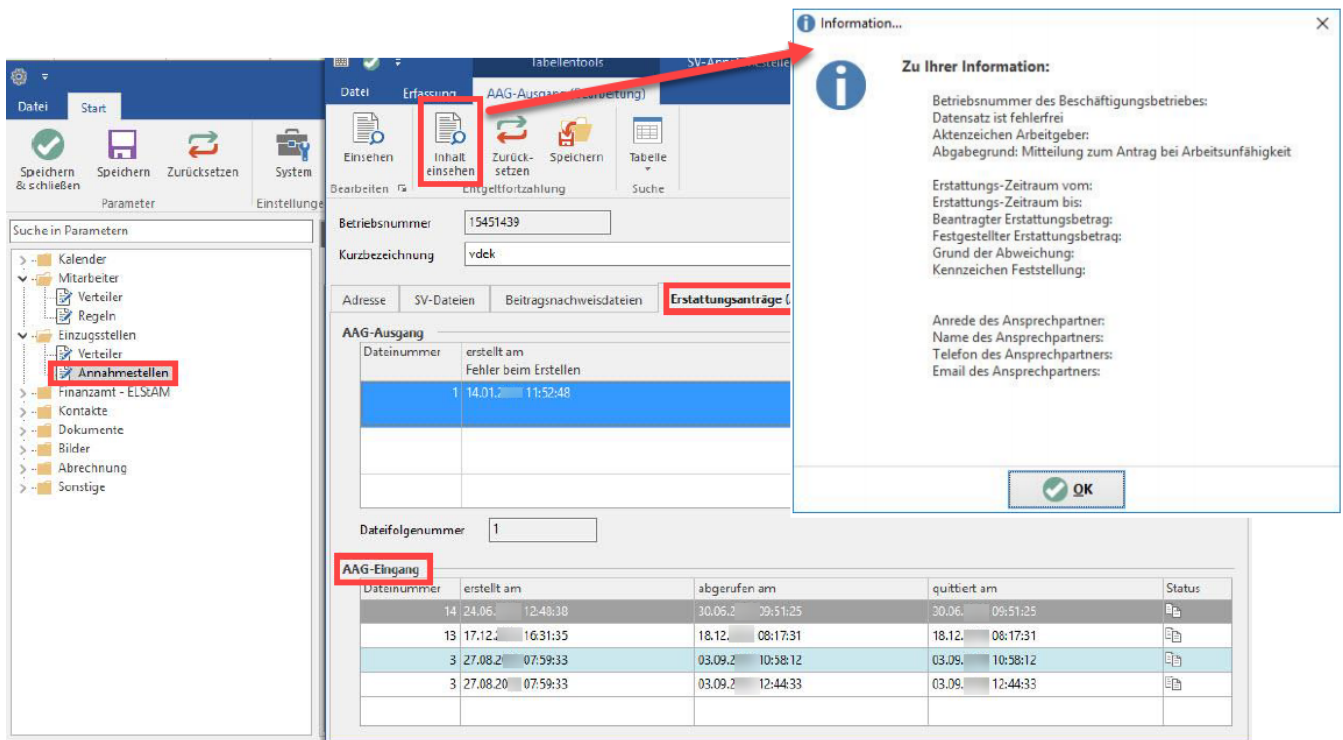

# <span id="page-0-4"></span>Benutzernachricht

Liegen Rückmeldungen von Einzugsstellen zu Erstattungsanträgen vor, erhalten Sie im Bereich: "Meine Firma" eine entsprechende Benutzernachricht: "NEU & WICHTIG: Im Bereich Personal liegen empfangene Daten (z. B. von den Annahmestellen) vor, die zu verarbeiten sind."

# <span id="page-0-6"></span><span id="page-0-5"></span>Externe Meldungen – Assistent

#### **Bereichsauswahl im Assistent**

Unter Personal – Stammdaten – Registerkarte: START – Schaltfläche: WEITERE rufen Sie den Assistenten zu "Externe Meldungen verarbeiten" auf.

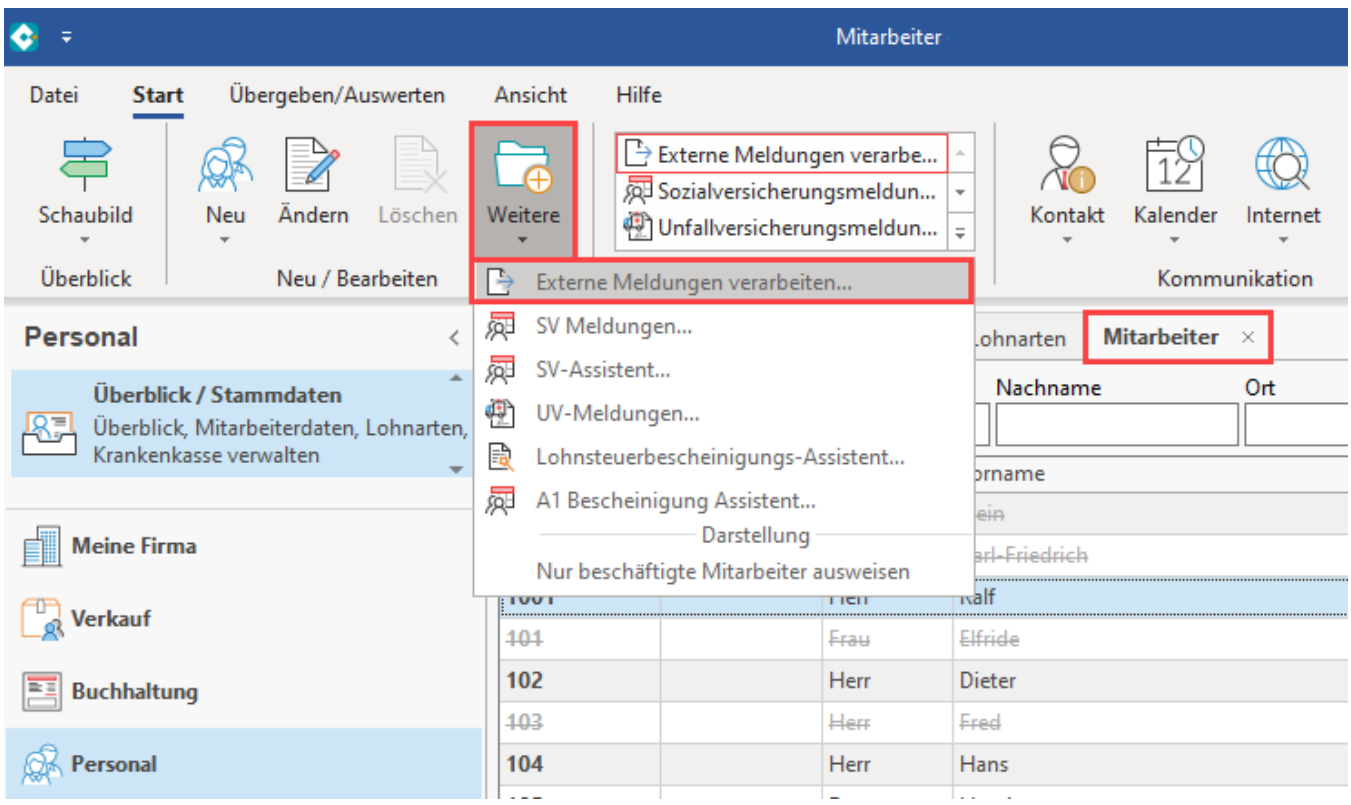

#### <span id="page-1-0"></span>**Rückmeldung AAG-Verfahren**

Die Auswahl zeigt Ihnen an, ob Daten vorliegen.

Sofern Daten im Bereich "Rückmeldung AAG-Verfahren" zu verarbeiten sind, wird Ihnen die entsprechende Option angeboten. Markieren Sie diese und wählen Sie: WEITER.

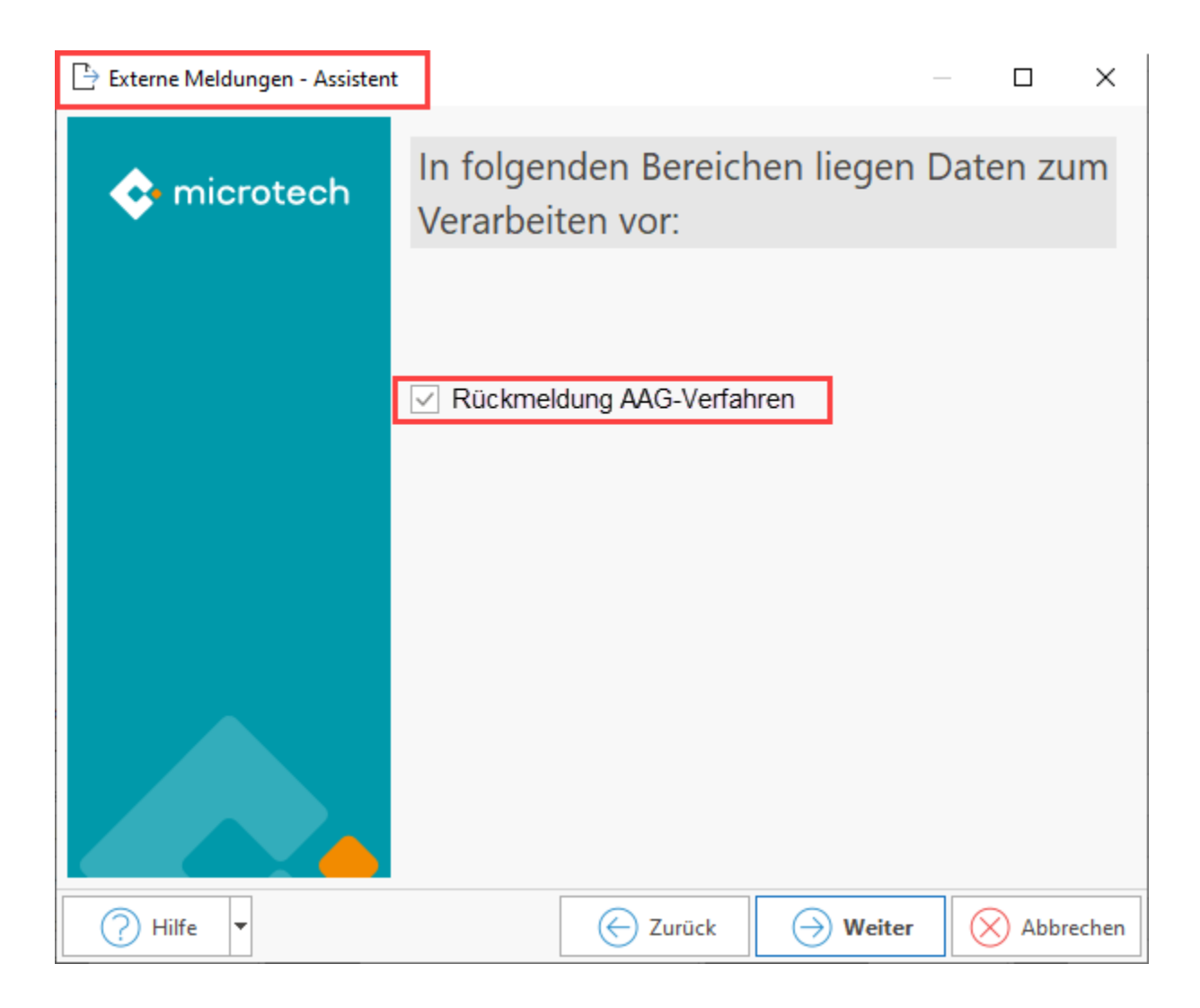

Sofern keine Daten zu verarbeiten sind, erhalten Sie nach dem Aufbau des Assistenten einen Hinweis: "Es sind keine Daten vorhanden, die verarbeitet werden müssen". Entsprechend werden auch keine Datenbereiche zum Verarbeiten aufgeführt.

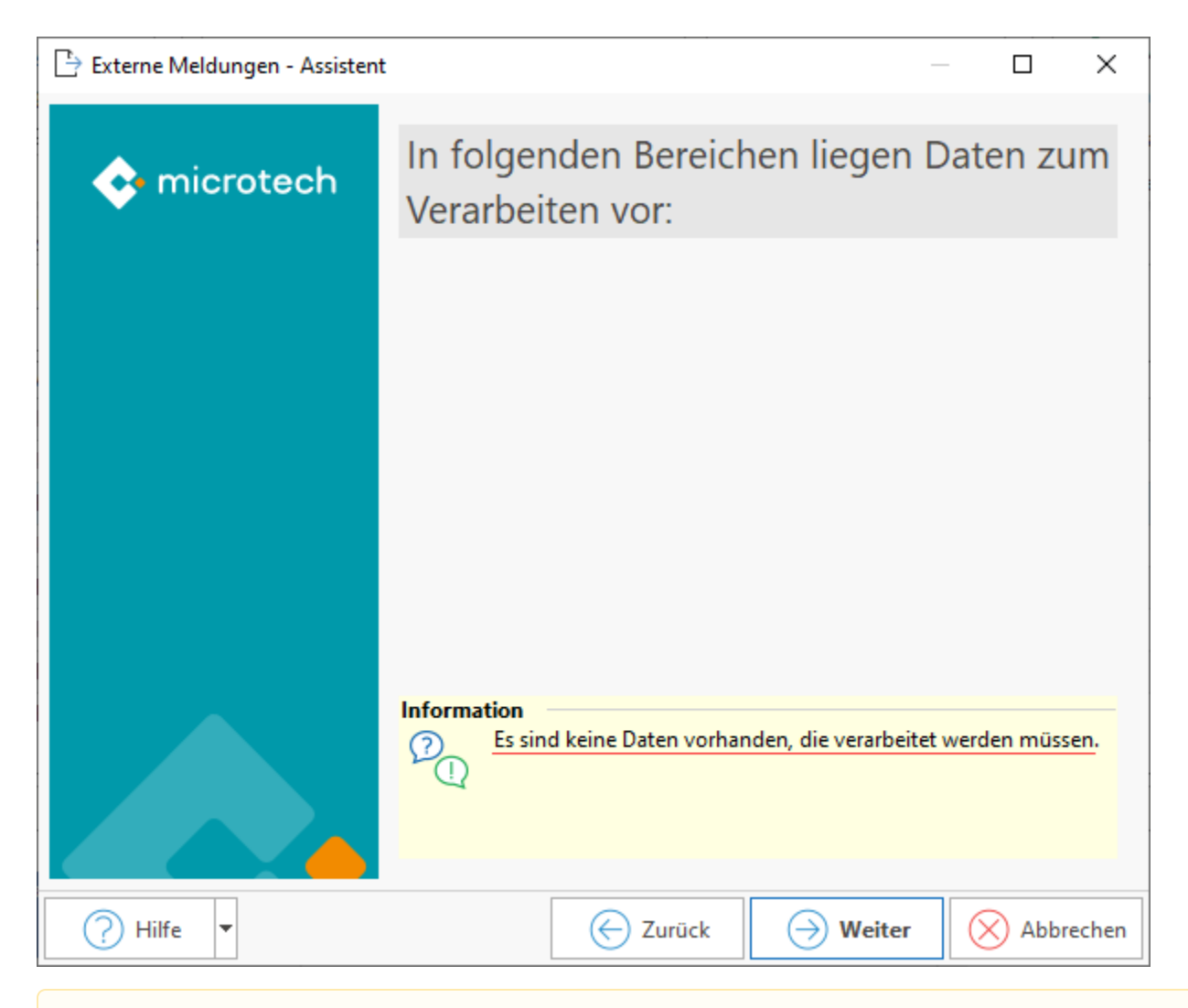

#### **Beachten Sie:** Δ

Im Assistenten für Externe Meldungen werden nur die Bereiche **angezeigt**, zu der **Daten vorliegen**. Eine Übersicht der Datenbereiche von externen Meldungen finden Sie auf folgender Seite: [Externe Meldungen verarbeiten](https://hilfe.microtech.de/display/PROG/Externe+Meldungen+verarbeiten).

#### <span id="page-3-0"></span>**Protokoll**

Im dargestellten Protokoll werden folgende Angaben ausgewiesen:

- Mitarbeiter
- Zeitraum des Erstattungsantrages
- Meldegrund der Einzugsstelle (Beispielsweise: Erstattungssatz nicht korrekt)

### <span id="page-3-1"></span>Lohn-Abrechnungsdaten der Mitarbeiterstammdaten

Im Mitarbeiter-Datensatz finden Sie auf dem Register. "Lohn-Abrechnungsdaten" - Beschäftigungsverhältnisse - Externe Grundlagen den Eintrag "AAG Rückmeldung".

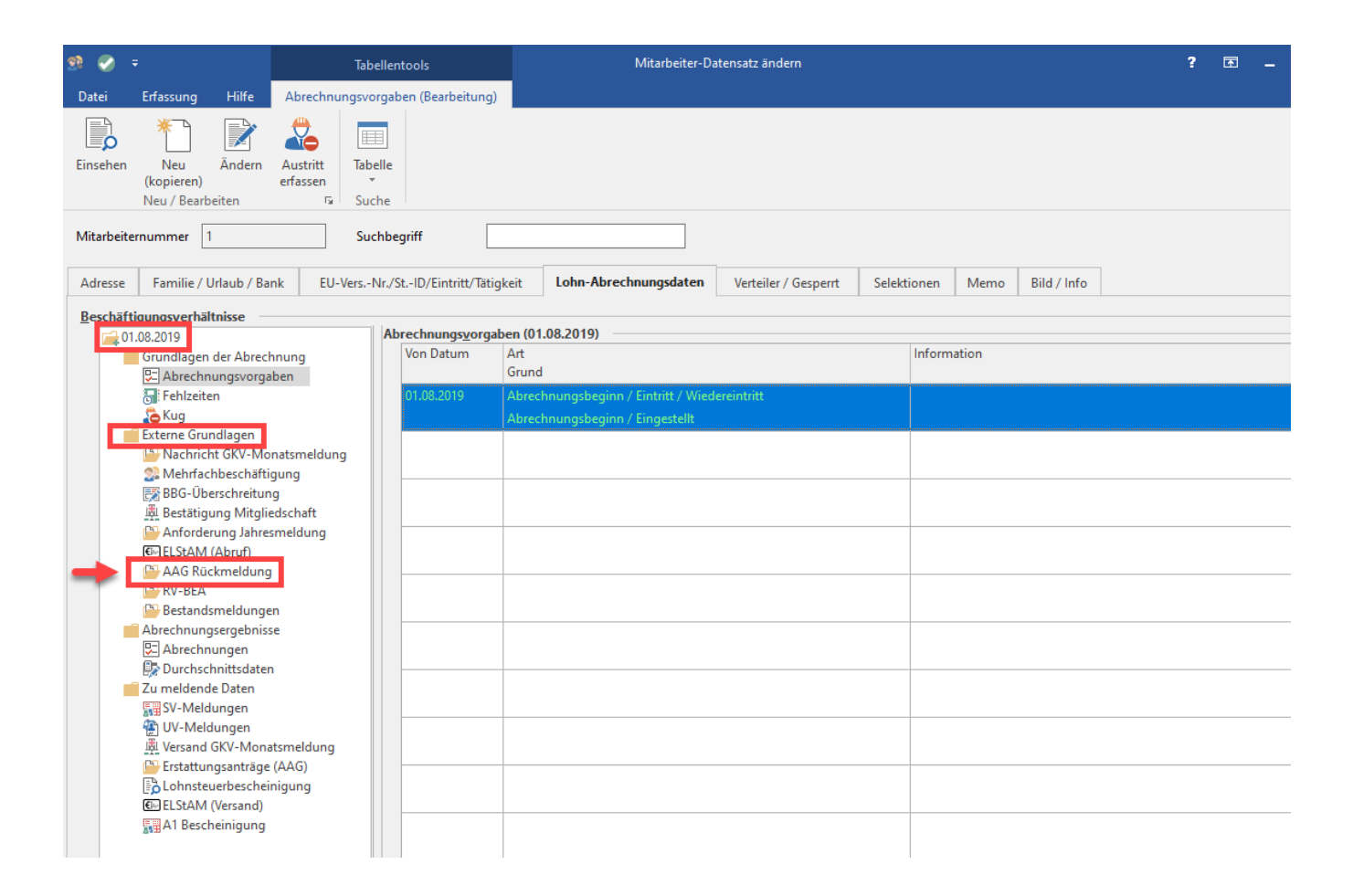

An dieser Stelle werden alle Rückmeldungen der Krankenkassen zu jedem Mitarbeiter gespeichert. Falls die Rückmeldungen nicht mit den gemeldeten Anträgen übereinstimmen, ist mit der Krankenkasse Rücksprache zu halten und zu klären, woraus die Differenzen resultieren. So kann der Krankenkasse bspw. ein anderer Erstattungszeitraum als von Ihnen gemeldet vorliegen.

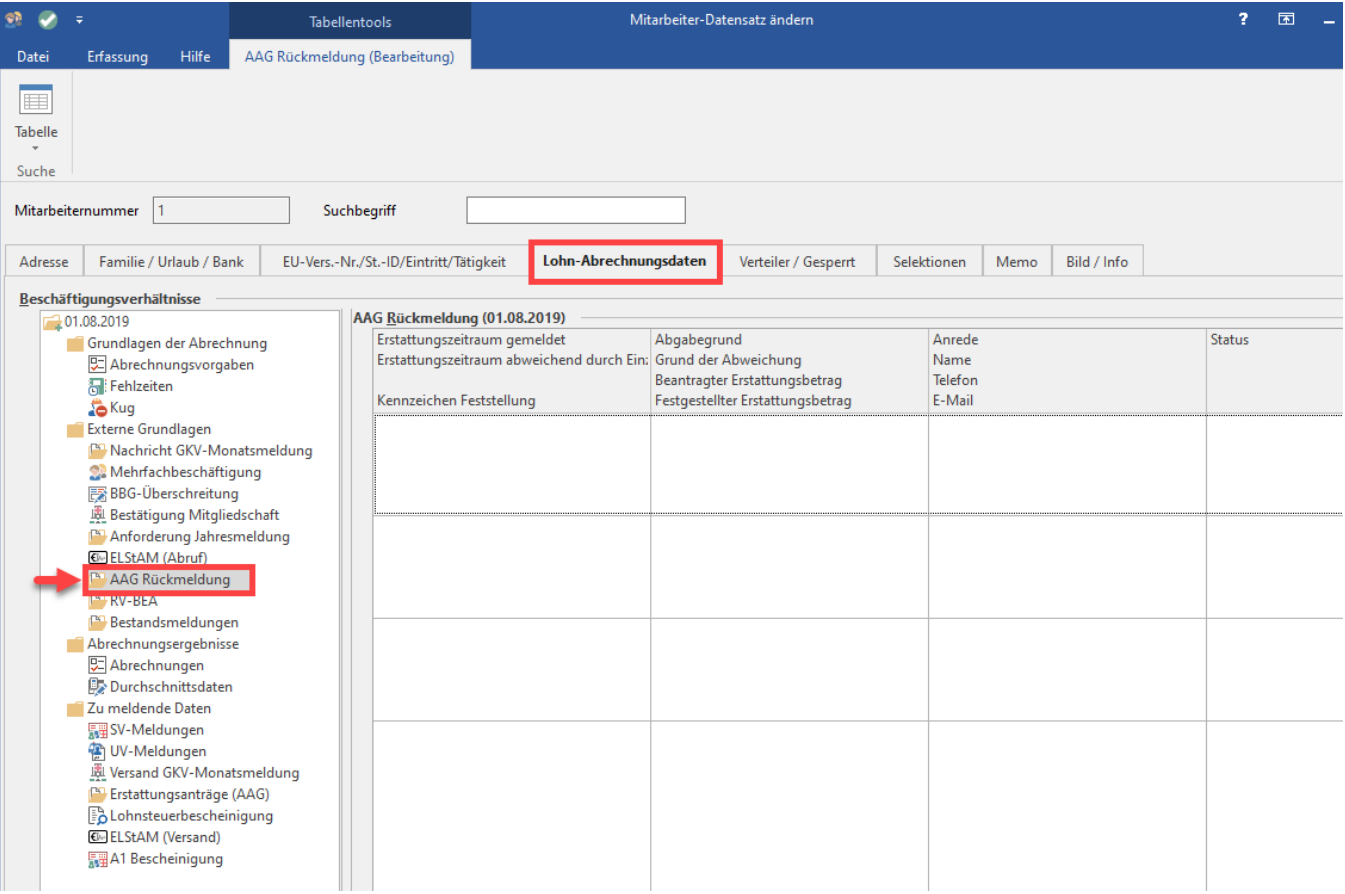

**Tipp:**

Weitere Informationen zum Thema finden Sie auch im Hilfe-Artikel: [Erstattungsanträge \(AAG\).](https://hilfe.microtech.de/pages/viewpage.action?pageId=15238170)